## Your Inbox Steps to Empty<br>
Steps to Empty<br>
Steps to Empty<br>
Create a new<br>
Create a new  $\frac{1}{\frac{1}{2} \cdot \frac{1}{2} \cdot \frac{1}{2}}$ <br>
Create a new  $\frac{1}{\frac{1}{2} \cdot \frac{1}{2} \cdot \frac{1}{2}}$ <br>
Create a new  $\frac{1}{\frac{1}{2} \cdot \frac{1}{2} \cdot \frac{1}{2}}$ <br>
Create a new  $\frac{1$ Steps to Empty<br>
Steps to Empty<br>
Steps to Empty<br>
Steps to Empty<br>
Steps to Empty<br>
Steps to Empty<br>
Steps to Empty<br>
Steps to Empty<br>
Steps to Empty<br>
Steps to Empty<br>
Steps the linbox<br>
Create a new<br>
in-box (highlightary messages **EXECUT INDOX**<br>
Create a new  $\sum_{\substack{S_{\text{cyc}}, \text{byc}}, \text{cyc}, \text{cyc}, \text{d}} \cdot \sum_{\substack{S_{\text{cyc}}, \text{cyc}, \text{cyc}, \text{e/c}} \cdot \sum_{\substack{S_{\text{cyc}}, \text{cyc}, \text{cyc}, \text{e/c}} \cdot \sum_{\substack{S_{\text{cyc}}, \text{cyc}, \text{cyc}, \text{e/c}} \cdot \sum_{\substack{S_{\text{cyc}}, \text{cyc}, \text{cyc}, \text{e/c}} \cdot \sum_{\substack{S_{\text$ **Example 18 Steps to Empty<br>
Steps to Empty<br>
Steps to Empty<br>
Steps to Empty<br>
Steps to Empty<br>
Steps to Empty<br>
Steps of Sub-folder<br>
Create a new In-box (highlightany message<br>
in the space of sub-folder<br>
Call it the Backlog fo** Steps to Empty<br>
Steps to Empty<br>
Steps to Empty<br>
Steps to Empty<br>
Steps to Empty<br>
Steps the lines of the step of the strate and the state of the strate and the distribution of the state of the state of the state of the stat Steps to Empty<br>
Mour Inbox<br>
Create a new Select all messages in your<br>
Select all messages in your<br>
Select all messages in your<br>
Select all messages in your<br>
Select all messages in your<br>
Call it the Backlog folder and then Sue ps to Empty<br>
Sue ps to Empty<br>
Sue  $x_{x_{n_{\text{temp}}}}}$ <br>
Figure 1.1 **DOX**<br>
Create a new<br>
In-box (highlightany message<br>
indox subfolder<br>
If you have lots of sub-folders,<br>
Call it the Backlog folder<br>
If you have lots of sub-fol

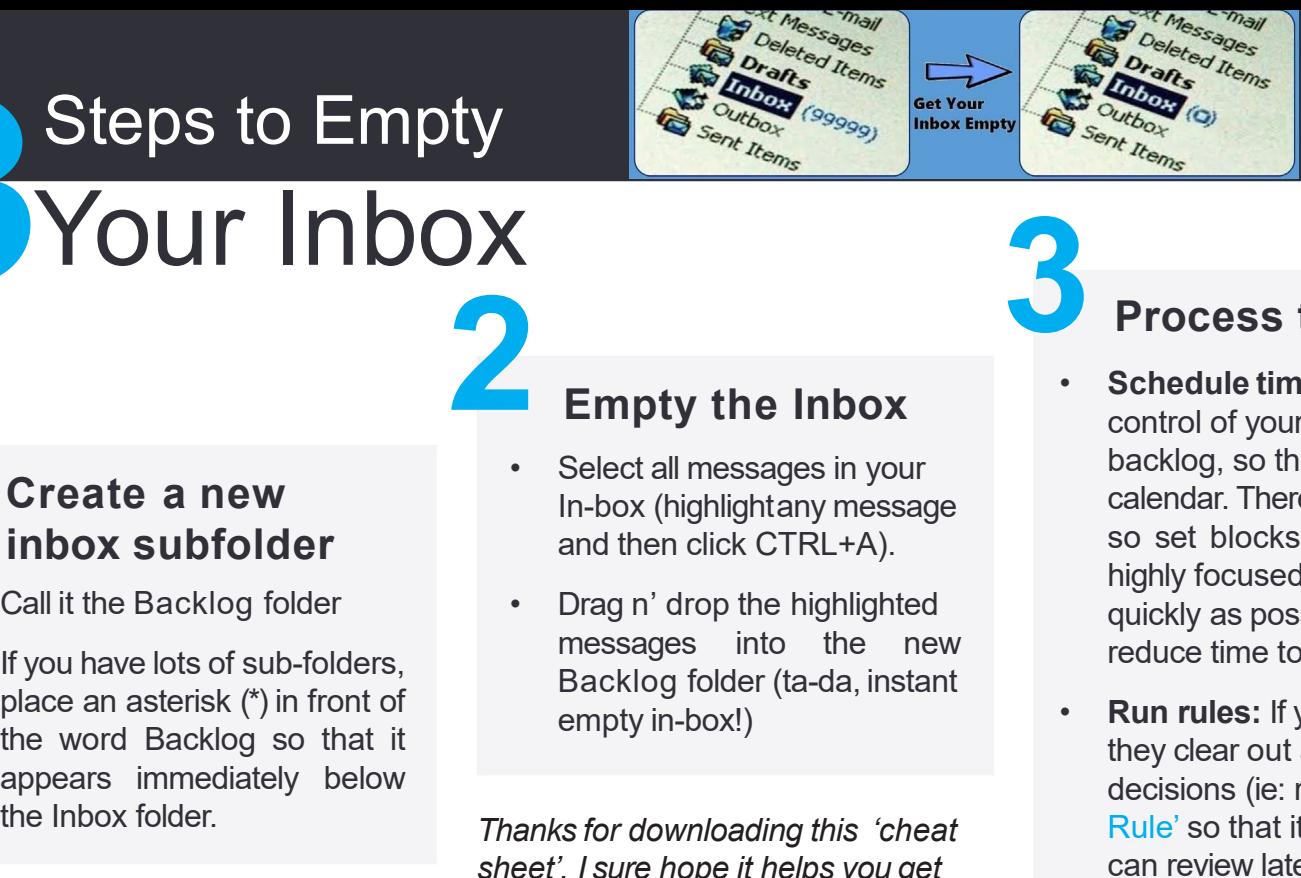

# Solutions for Success *Olutions for Success*<br>Workplace Productivity Specialists<br>Folder<br>Remost important step in getting

### Create a new<br>inbox subfolder

- 
- 

**This is a process that has been**<br> **Empty the Inbox**<br> **Empty the Inbox**<br> **Empty the Inbox**<br> **Empty the Inbox**<br> **Empty the Inbox**<br> **Empty the Inbox**<br> **Empty the Inbox**<br> **Empty the Inbox**<br> **Empty the Inbox**<br> **Empty the Inbo Empty the Inbox**<br> **Empty the Inbox**<br> **Schedulinessages in your**<br> **Schedulinessages in your**<br> **Schedulinessages in your**<br> **Schedulinessages and then click CTRL+A).**<br>
Call it the Backlog folder and then click CTRL+A).<br>
So s **Empty the Inbox**<br> **Empty the Inbox**<br> **Create a new**<br> **in-box** (highlightany message<br> **in-box** (highlightany message<br> **in-box** (highlightany message<br> **in-box** (highlightany message<br> **in-box** (highlightany message<br> **in-box Empty the Inbox**<br>
Create a new<br> **Empty the Inbox**<br> **Create a new**<br> **Empty the Inbox**<br> **Columbox subfolder**<br> **Call it the Backlog folder**<br> **Call it the Backlog folder**<br> **Call it the Backlog folder**<br> **Call it the Backlog fo Example 18 Contained Contained Contained Contained Contained Contained Contained Containers and then click CTRL+A).<br>
Call it the Backlog folder<br>
Call it the Backlog folder<br>
Call it the Backlog folder<br>
If you have lots of** Create a new select all messages in your<br>
Call it the Backlog folder<br>
Call it the Backlog folder<br>
Call it the Backlog folder<br>
Call it the Backlog folder<br>
Methodology as the blow select all messages into the new intensity o Create a new<br>
in-box (highlightany<br>
in-box (highlightany<br>
call it the Backlog folder<br>
Call it the Backlog folder<br>
Figure an asterisk (\*) in front of<br>
the word Backlog so that it<br>
the word Backlog so that it<br>
appears immedi

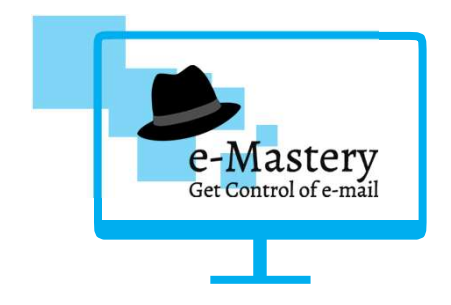

#### **Empty the Inbox**

- 
- 

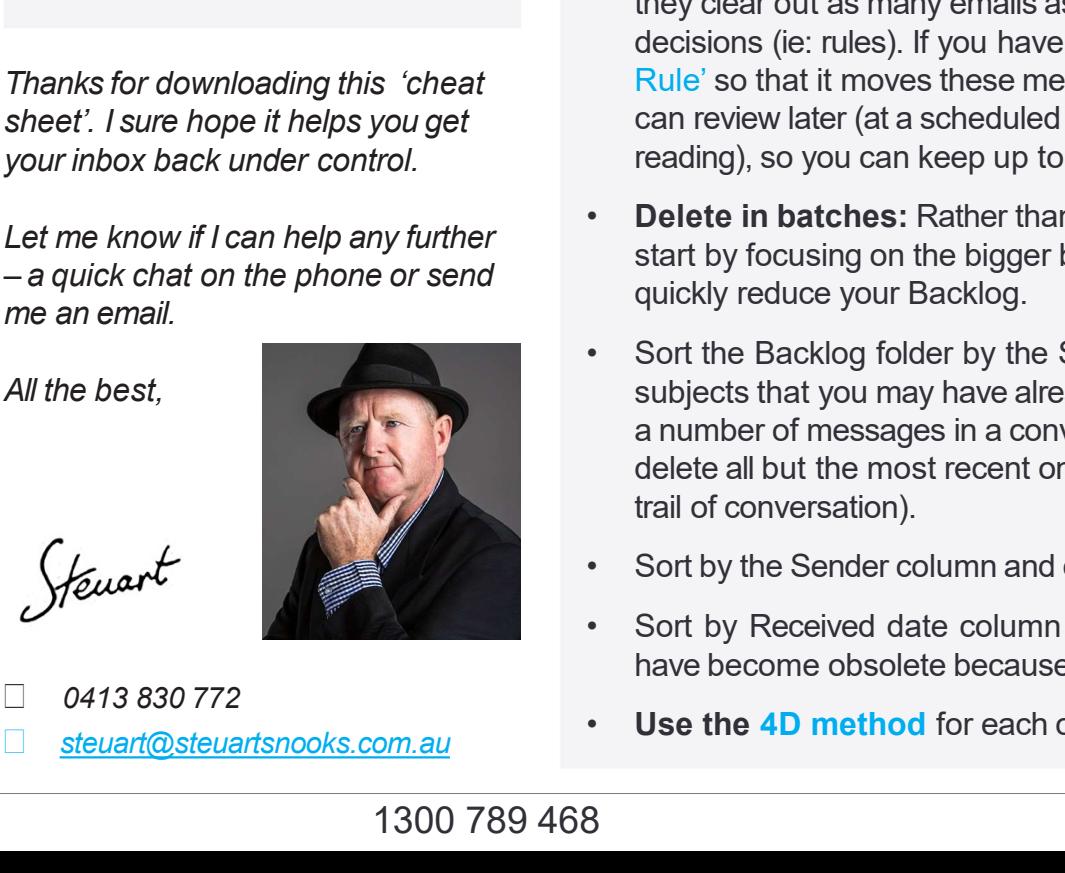

# Workplace Productivity Specialists<br>
Process the backlog folder

- Empty the Inbox and the righlighted<br>
and the right of the right of the right<br>
and the right of the right of the right of the right<br>
and the right of the right of the right<br>
and the right of the right<br>
and the right of the right<br>
and the In-box (highlightany message calendar. There's often no need to complete this task in one sitting<br>so set blocks of 15-20 minutes at a time. This way you'll stay and then click CTRL+A). • Drag n' drop the highlighted<br>
Backlog folder (ta-da, instant<br>
Backlog folder (ta-da, instant<br>
Backlog folder (ta-da, instant<br>
Backlog folder (ta-da, instant<br>
Backlog folder (ta-da, instant<br>
Backlog folder (ta-da, instan messages into the new the new text of the new text of the new text of the new text of the new text of the new text of  $\frac{1}{2}$  and the new text of  $\frac{1}{2}$  and the new text of  $\frac{1}{2}$  and the new text of  $\frac{1}{2}$  and Backlog folder (ta-da, instant<br>
Backlog folder (ta-da, instant<br>
Backlog folder (ta-da, instant<br>
Backlog folder (ta-da, instant<br>
Backlog folder (ta-da, instant<br>
Backlog folder (ta-da, instant<br>
Backlog folder (ta-da, instant example the strength of the **Empty the Inbox**<br>
Selection strength of the **Empty of the Inbox**<br>
Select all messages in your<br>
and then click CTRL+A).<br>
Drag n' drop the highlighted<br>
messages into the new hacklog strength of t **Exercise the backlog folder**<br>
Scheel time: This is probably the most important step in getting<br>
Schedule time: This is probably the most important step in getting<br>
control of your backlog. It will take some time to work t Control of your backlog sometimes are the backlog folder<br>
Control of your backlog folder<br>
Control of your backlog. It will take some time to work through the<br>
Decklog, so the first step is schedule a block of time(s) into  $\begin{array}{l|l} \hline \mathcal{L}_{\text{c}}(\text{a)}& \mathcal{L}_{\text{c}}(\text{b})& \mathcal{L}_{\text{c}}(\text{c})& \mathcal{L}_{\text{c}}(\text{c})& \mathcal{L}_{\text{c}}(\text{c})& \mathcal{L}_{\text{c}}(\text{c})& \mathcal{L}_{\text{c}}(\text{c})& \mathcal{L}_{\text{c}}(\text{c})& \mathcal{L}_{\text{c}}(\text{c})& \mathcal{L}_{\text{c}}(\text{c})& \mathcal{L}_{\text{c}}(\text{c})& \mathcal{L}_{\text{c}}(\text{c})& \mathcal{$ calendar. There's often no need to complete this task in onesitting so the backlog folder<br>
So set blocks of  $\frac{2}{N}$ <br>  $\frac{2}{N}$ <br>  $\frac{2}{N}$ <br>  $\frac{2}{N}$ <br>  $\frac{2}{N}$ <br>  $\frac{2}{N}$ <br>  $\frac{2}{N}$ <br>  $\frac{2}{N}$ <br>  $\frac{2}{N}$ <br>
Solutions for Success<br>
Workplace Productivity Specialists<br>
Solutions for Success<br>  $\sum_{\text{theoisy}}^{\text{theoisy}}$ <br>  $\sum_{\text{theoisy}}^{\text{theoisy}}$ <br>  $\sum_{\text{theoisy}}^{\text{theoisy}}$ <br>  $\sum_{\text{theoisy}}^{\text{theoisy}}$ <br>  $\sum_{\text{theoisy}}^{\text{theoisy}}$ <br>  $\sum_{\text{theoisy}}^{\text{theoisy}}$ <br>  $\sum_{\text{theoisy}}^{\text{theoisy}}$ <br>  $\sum_{\text{theoisy}}^{\text{theoisy}}$ <br>  $\sum_{\text{theoisy}}^{\text{theoisy}}$ <br>  $\sum_{\text{theoisy}}^{\text{theoisy}}$ <br> **Example 19**<br> **Solutions for Success**<br> **Process the backlog folder**<br> **Solutions for Success**<br> **Process the backlog folder**<br> **Solutions for Success**<br> **Process the backlog livill take some time to work through the conductio** reduce time to increase focus! • Run rules: If you have created any rules, run these first so that **Solutions for Success**<br> **Solutions for Success**<br>
Workplace Productivity Specialists<br>
Process the backlog folder<br>
Schedule time: This is probably the most important step in getting<br>
control of your backlog. It will take s **Solutions for Success**<br>
Workplace Productivity Specialists<br> **Process the backlog folder**<br>
Schedule time: This is probably the most important step in getting<br>
control of your backlog. It will take some time to work throug Workplace Productivity Specialists<br> **Process the backlog folder**<br>
Schedule time: This is probably the most important step in getting<br>
control of your backlog. It will take some time to work through the<br>
backlog, so the fir Frocess the backlog folder<br>
• Schedule time: This is probably the most important step in getting<br>
control of your backlog, the will take some time to work through the<br>
backlog, so the first step is schedule a block of time **Process the backlog folder**<br> **Schedule time:** This is probably the most important step in getting<br>
control of your backlog. It will take some time to work through the<br>
backlog, so the first step is schedule a block of tim **Schedule time:** This is probably the most important step in getting<br>control of your backlog. It will take some time to work through the<br>backlog, so the first step is schedule a block of time(s) into your<br>calendar. There' control of your backlog. It will take some time to work through the backlog, so the first step is schelded a block of time(s) into your calendar. There's often no need to complete this task in one sitting so set blocks of Solution to the matrix of the set of the set of the set of the set of the set of the set of the set of the set of the set of the set of the set of the set of the set of the set of the set of the set of the set of the set o Sheet (I sure hope in the proper state of the process than the backlog folder<br>
Schedule time: This is probably the most import<br>
Schedule time: This is probably the most import<br>
In-box (highlightany message<br>
In-box (highlig **Empty the Inbox**<br> **Empty the Inbox**<br>
Schedule time: This is probably the most<br>
Schedule time: This is probably the most control of your backlog, so the first step is schedule a bl<br>
In-box (highlightany message<br>
and then c **Empty the Inbox**<br>
Schedule time: This is probably the most imported the Select all messages in your<br>
let cal in messages in your backlog, to will take some time to<br>
let all messages any control of your backlog, the first **Empty the Inbox**<br>
Schedule time: This is probably the mest import<br>
Select all messages in your<br>
In-box (highlighteny message<br>
and then click CTRL+A).<br>
Select all messages and the complete this change of the change of the **Empty the Inbox**<br>
Select all messages in your<br>
In-box (highlightany message<br>
and then click CTRL+A).<br>
Then the click CTRL+A.<br>
Select all messages in your calced art. There's often no<br>
and then click CTRL+A.<br>
So set blocks
- Rule' so that it moves these messages to a separate folderyou backlog, so the first step is schedule a block of time(s) into your<br>calendar. There's often no need to complete this task in one sitting<br>so set blocks of 15-20 minutes at a time. This way you'll stay<br>highly focused on simp calendar. There's often no need to complete this task in one sitting<br>so set blocks of 15-20 minutes at a time. This way you'll stay<br>highly focused on simply making a decision about each email as<br>highly focused on simply ma so set blocks of 15-20 minutes at a time. This way you'll stay<br>highly focused on simply making a decision about each email as<br>quickly as possible. It's a powerful time management strategy –<br>reduce time to increase focus!<br> highly focused on simply making a decision about each email as<br>quickly as possible. It's a powerful time management strategy –<br>reduce time to increase focus!<br>**Run rules:** If you have created any rules, run these first so t From the Sort of the Sort Branch and Sorting the Sort by Rocking the AD method for each of the social device time to increase focus!<br>
• **Run rules:** If you have created any rules, run these first so that they clear out as • **Run rules:** If you have created any rules, run these first so that they clear out as many emails as possible based on your previous decisions (ie: ules). If you haven't got one, you can set up a 'CC Rule' so that it mov have been two there is a converted and their transmit is the transmit of the remaining they clear out as many emails as possible based on your can set up a 'CC Rule' so that it moves these messages to a separate folder you • Select all messages in your<br>
In-box (highlightany message<br>
and then click CTRL+A).<br>
So set blocks of 15-20<br>
Trag n' drop the highlighted<br>
inghly focused on simply<br>
• Drag n' drop the highlighted<br>
inghly focused on simply
	-
- This is a process that has been *solutions for Success 1300 789 468* steuartsnooks.com.au (and in the particular to the particular to the particular to the particular of the method of particular to get their in-box empty
	-
	-
	- steuart@steuartsnooks.com.au **by Constanting Construction Use the 4D method** for each of the remaining messages.